## Old Company Name in Catalogs and Other Documents

On April 1<sup>st</sup>, 2010, NEC Electronics Corporation merged with Renesas Technology Corporation, and Renesas Electronics Corporation took over all the business of both companies. Therefore, although the old company name remains in this document, it is a valid Renesas Electronics document. We appreciate your understanding.

Renesas Electronics website: http://www.renesas.com

April 1st, 2010 Renesas Electronics Corporation

Issued by: Renesas Electronics Corporation (http://www.renesas.com)

Send any inquiries to http://www.renesas.com/inquiry.

# **RENESAS TECHNICAL UPDATE**

Nippon Bldg., 2-6-2, Ohte-machi, Chiyoda-ku, Tokyo 100-0004, Japan Renesas Technology Corp.

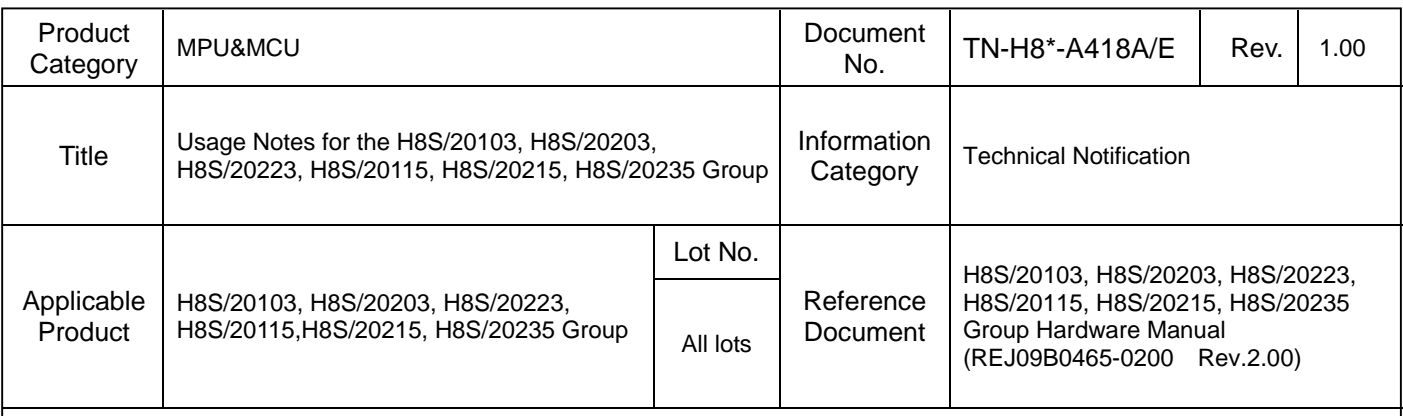

Thank you for your consistent patronage of Renesas semiconductor products.

We would like to inform you of the following usage notes for the H8S/20103, H8S/20203, H8S/20223, H8S/20115, H8S/20215, H8S/20235 Group.

#### 1. Timer RB

When timer RB selects the timer RA underflow as a count source, be sure to set timer RA to timer mode, pulse output mode, or event counter mode.

### 2. Timer RE

When timer RE is initialized in output-compare mode, first select the output-compare mode through the RCS3 bit in TRECSR and then perform the initial setting procedure shown in figure 17.3.

### 3. Timer RG

When timer RG uses the waveform output function through a compare match in timer mode or uses PWM mode waveform output, a glitch may be generated at the initial output depending on the setting procedure. To prevent this glitch, examples of setting procedures shown in figures 18.2 and 18.9 of the hardware manual have been modified as follows.

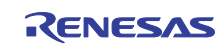

#### [Before modification]

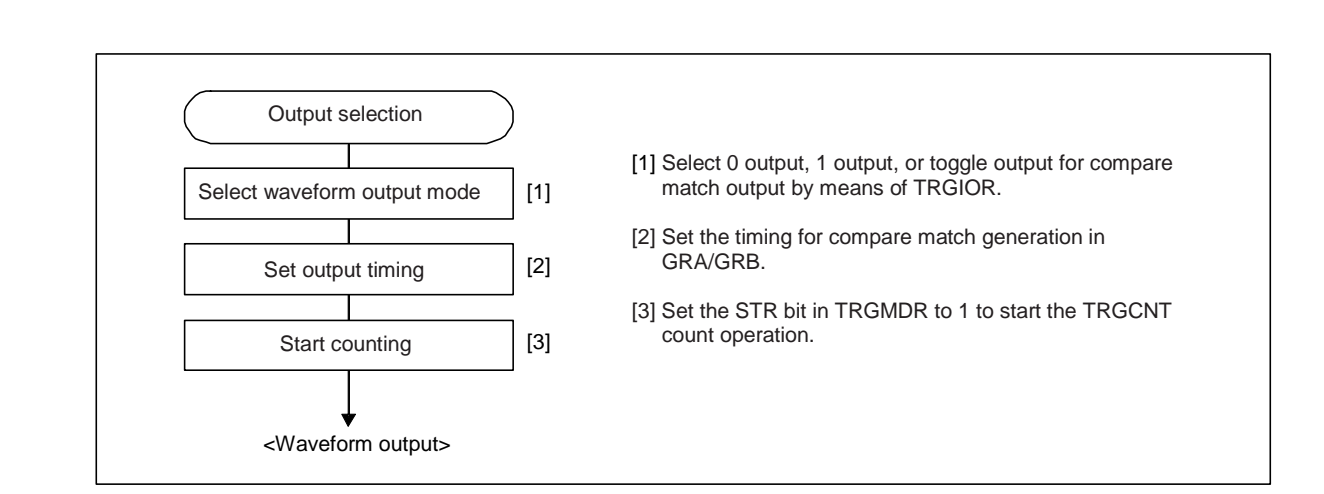

**Figure 18.2 Example of Setting Procedure for Waveform Output by Compare Match**

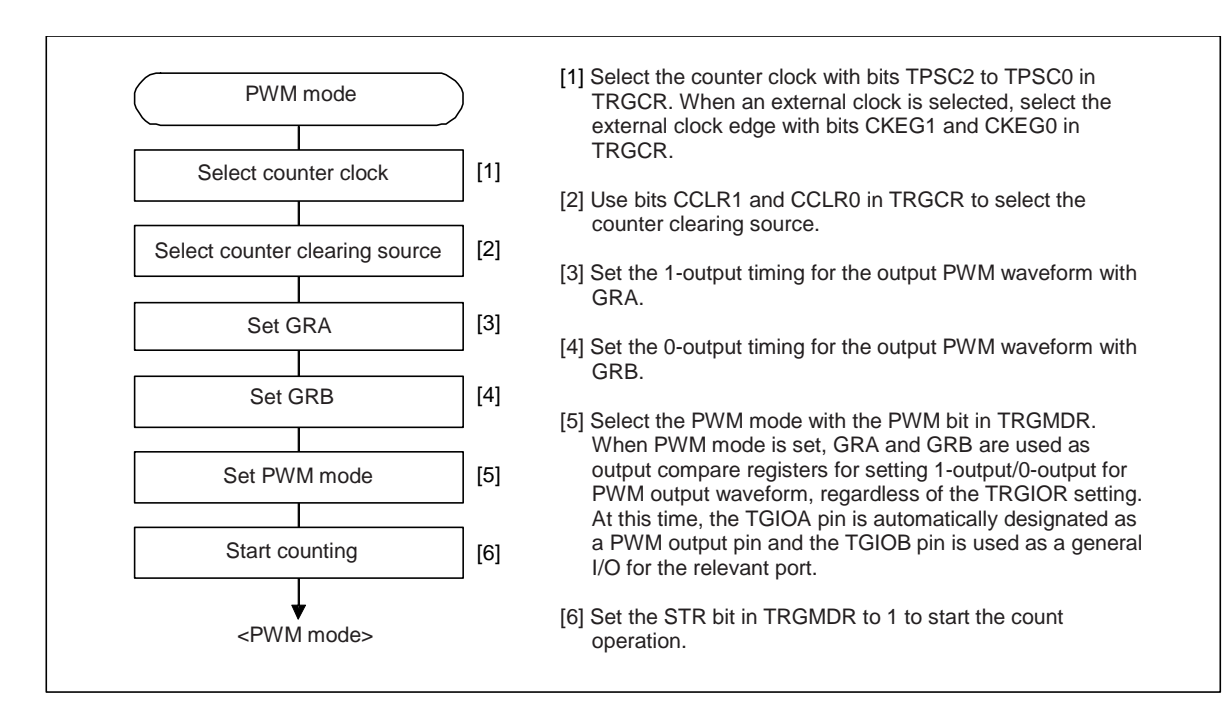

**Figure 18.9 Example of PWM Mode Setting Procedure**

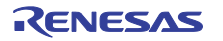

#### **RENESAS TECHNICAL UPDATE TN-H8\*-A418A/E** Date: Aug. 25, 2009

#### [After modification]

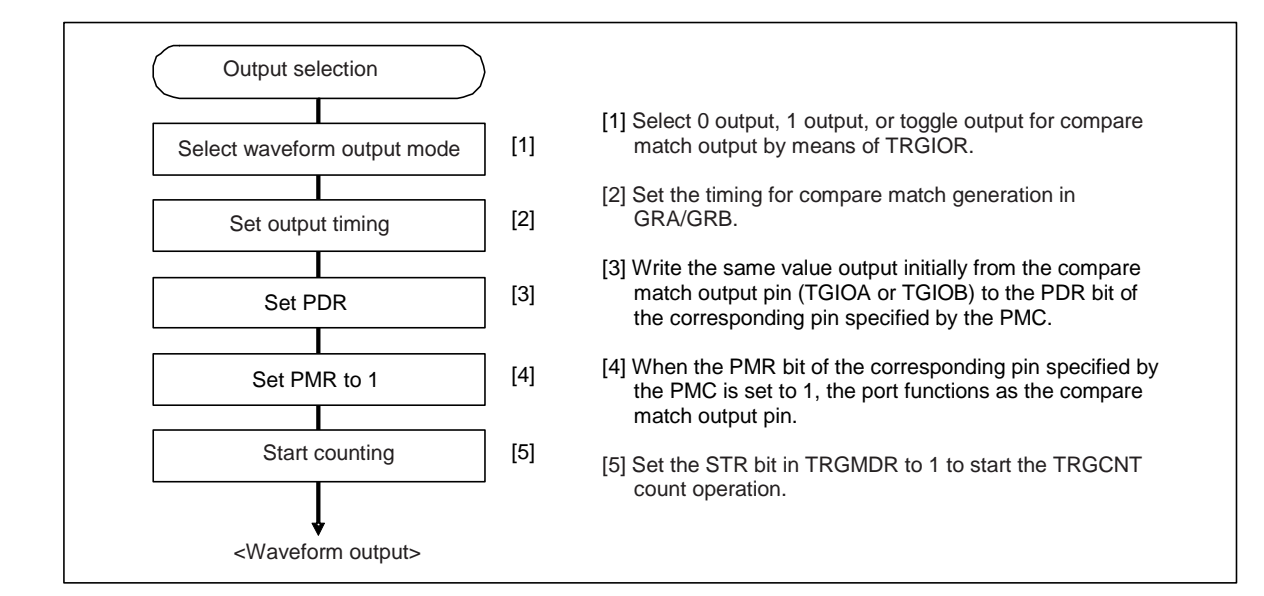

**Figure 18.2 Example of Setting Procedure for Waveform Output by Compare Match** 

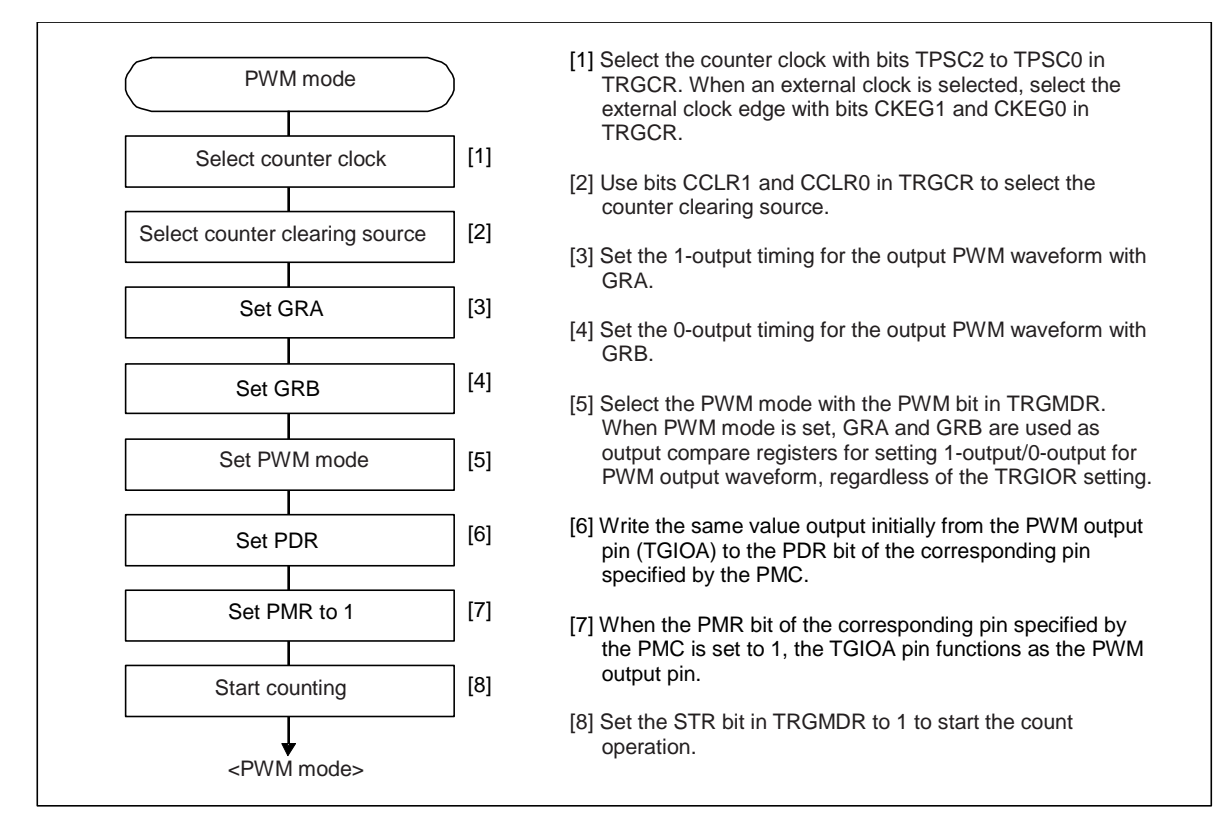

**Figure 18.9 Example of PWM Mode Setting Procedure**

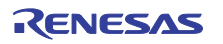